# UNIVERSIDADE FEDERAL DO ACRE CENTRO DE CIÊNCIAS EXATAS E TECNOLÓGICAS PROGRAMA DE MESTRADO PROFISSIONAL EM MATEMÁTICA (PROFMAT)

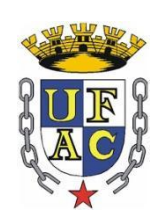

### ORLIELTON PEREIRA DA SILVA

## A UTILIZAÇÃO DO *SOFTWARE* GEOGEBRA COMO FERRAMENTA NO ENTENDIMENTO E APRIMORAMENTO DE ALGUNS CONCEITOS GEOMÉTRICOS PLANOS

RIO BRANCO – AC 2015

#### ORLIELTON PEREIRA DA SILVA

## A UTILIZAÇÃO DO *SOFTWARE* GEOGEBRA COMO FERRAMENTA NO ENTENDIMENTO E APRIMORAMENTO DE ALGUNS CONCEITOS GEOMÉTRICOS PLANOS

Trabalho de conclusão de curso no formato artigo, apresentado ao Programa de Pós-Graduação de Mestrado Profissional em Matemática em Rede Nacional (PROFMAT), do Centro de Ciências Exatas e Tecnológicas da Universidade Federal do Acre, como requisito parcial para obtenção do título de Mestre em Matemática.

Orientador: Prof. Dr. Wenden Charles de Souza Rodrigues

© SILVA, O. P., 2015.

SILVA, Orlielton Pereira da. A utilização do software Geogebra como ferramenta no entendimento e aprimoramento de alguns conceitos geométricos planos. Rio Branco, 2015. 30f. Artigo (Mestrado em Matemática) - Pró-Reitoria d do Acre.

Ficha catalográfica elaborada pela Biblioteca Central da UFAC

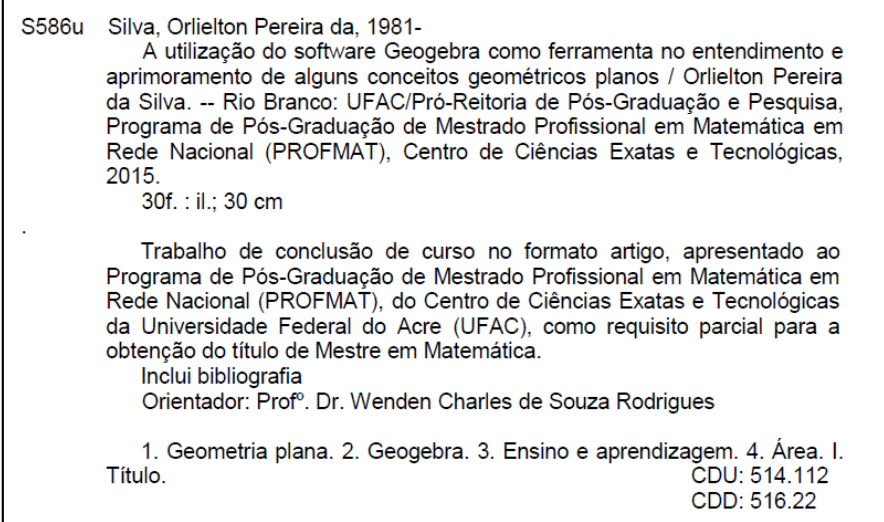

Agostinho Sousa Crb11-547

 $\overline{\Gamma}$ 

Rio Branco - Acre 2015

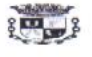

UNIVERSIDADE FEDERAL DO ACRE - UFAC Centro de Ciências Exatas e Tecnológicas - CCET Mestrado Profissional em Matemática em Rede Nacional - PROFMAT

#### A utilização do software Geogebra como ferramenta no entendimento c aprimoramento de alguns conceitos Geométricos Planos

Autor (a): Orlielton Pereira da Silva Orientador (a): Prof. Dr. Wenden Charles de Souza Rodrigues

Trabalho de Conclusão de Curso no formato artigo submetido ao Programa ao Programa de Mestrado Profissional em Matemática em Rede Nacional da Universidade Federal do Acre - PROFMAT/UFAC, como parte dos requisitos necessários para a obtenção do título de Mestre.

Examinado (a) por:

Prof. Dr. Wenden Charles de Souza Rodrigues (Orientador e Presidente da Banca)

Juan Gorgaga Sueya de Cluim

Prof. Me. Jean Gonzaga Souza de Oliveira (Membro Interno)

Marin dos Santos Somes Prof. Msc. Marcio dos Santos Soares (Membro Externo)

> Rio Branco, Acre Agosto de 2015

### **DEDICATÓRIA**

Dedico este trabalho a toda minha família e amigos por acreditarem e me incentivarem a terminar este artigo. Em especial dedico a minha mãe Maria e ao meu Pai Odinilson (*in memorian),* e ao meu filho Adrielton.

#### **AGRADECIMENTOS**

Agradeço a Deus por sempre me mostrar o caminho a percorrer, estando sempre ao meu lado me dando forças e colocando verdadeiros amigos que me incentivaram para que eu não desistisse.

A todos os colegas de curso que sempre estavam dispostos a ajudar uns aos outros e a enfrentar juntos as dificuldades.

Também agradeço aos professores do programa PROFMAT que dedicaram muitos de seus sábados para nos passar os devidos conhecimentos que seriam fundamentais para nosso sucesso, e também agradeço àqueles que contribuíram para a realização deste artigo, em especial, ao meu amigo Mustafa Gonçalves Sahid, que teve participação direta na elaboração deste artigo do início ao fim.

Ao Prof. Dr. Wenden Charles de Souza Rodrigues que esteve sempre demonstrando paciência e disposto a passar as devidas orientações, mesmo com meu atraso na realização deste trabalho.

E, por fim, agradeço a minha família pela paciência, incentivo e motivação.

Muito obrigado a todos!

"Não sei como pareço aos olhos do mundo, mas eu mesmo vejo-me como um pobre garoto que brincava na praia e se divertia em encontrar uma pedrinha mais lisa uma vez por outra, ou uma concha mais bonita do que de costume, enquanto o grande oceano da verdade se estendia totalmente inexplorado diante de mim."

(ISAAC NEWTON)

### **A UTILIZAÇÃO DO SOFTWARE GEOGEBRA COMO FERRAMENTA NO ENTENDIMENTO E APRIMORAMENTO DE ALGUNS CONCEITOS GEOMÉTRICOS PLANOS**

Orlielton Pereira Da Silva<sup>1</sup> Wenden Charles de Souza Rodrigues<sup>2</sup>

#### **RESUMO**

**.** 

Este artigo tem por objetivo apresentar uma ferramenta de mídia (*software* GeoGebra) para ajudar no melhor entendimento de alguns conceitos geométricos planos para as séries finais do ensino fundamental. Com esta ferramenta, os professores poderão, com mais clareza e menos tempo, aprimorar e mostrar aos alunos construções, exemplos e demonstrações de alguns conceitos da geometria plana, tendo em vista que com o GeoGebra é possível apresentar cálculos de perímetros, áreas, ângulos e outros, tanto de polígonos regulares como de polígonos não regulares, e também círculos e circunferências. Com o uso do *software* GeoGebra é possível construir figuras geométricas e animações que poderão tornar a aula mais dinâmica, além de facilitar a visualização e o entendimento de suas características, comparando resultados e observando a constatação de algumas fórmulas para o cálculo de área, como por exemplo, iremos constatar a veracidade do Teorema de Pitágoras e sua generalização. Serão apresentadas, também, algumas sugestões que possam contribuir com o processo de ensino e aprendizagem na hora que o professor for elaborar seu plano de aula.

**Palavras chaves**: Geometria Plana; GeoGebra; Ensino e Aprendizagem; Área.

<sup>1</sup>Orlielton Pereira da Silva, graduação com licenciatura, Matemática (UFAC); aluno do Mestrado Profissional em Matemática (PROFMAT). E-mail: orlielton@hotmail.com.

<sup>&</sup>lt;sup>2</sup>Prof. Dr Wenden Charles de Souza Rodrigues, graduação com licenciatura, Matemática (UFAC); Mestrado, Geometria e Topologia (UnB); Doutorado, Análise (UEM).

#### **ABSTRACT**

This article aims to present a media tool (GeoGebra *software*) to assist in better understanding of some geometric concepts plans for the final grades of elementary school. With this tool, teachers can more clearly and less time, improve and show students buildings, examples and demonstrations of some concepts of plane geometry, considering that with the GeoGebra you can display calculations perimeters, areas, and angles others, both of regular polygons and non regular polygons, circles and circles as well. With the use of GeoGebra software it is possible to construct geometric figures and animations that may become the most dynamic class, in addition to facilitating the visualization and understanding of its characteristics, comparing results and observing the realization of some formulas for area calculation, for example, we will find the truth of the Pythagorean Theorem and its generalization. They will be presented also some suggestions that may contribute to the process of teaching and learning at the time that the teacher is preparing your lesson plan.

**Key words**: Plane Geometry; GeoGebra; Teaching and Learning; Area.

### **SUMÁRIO**

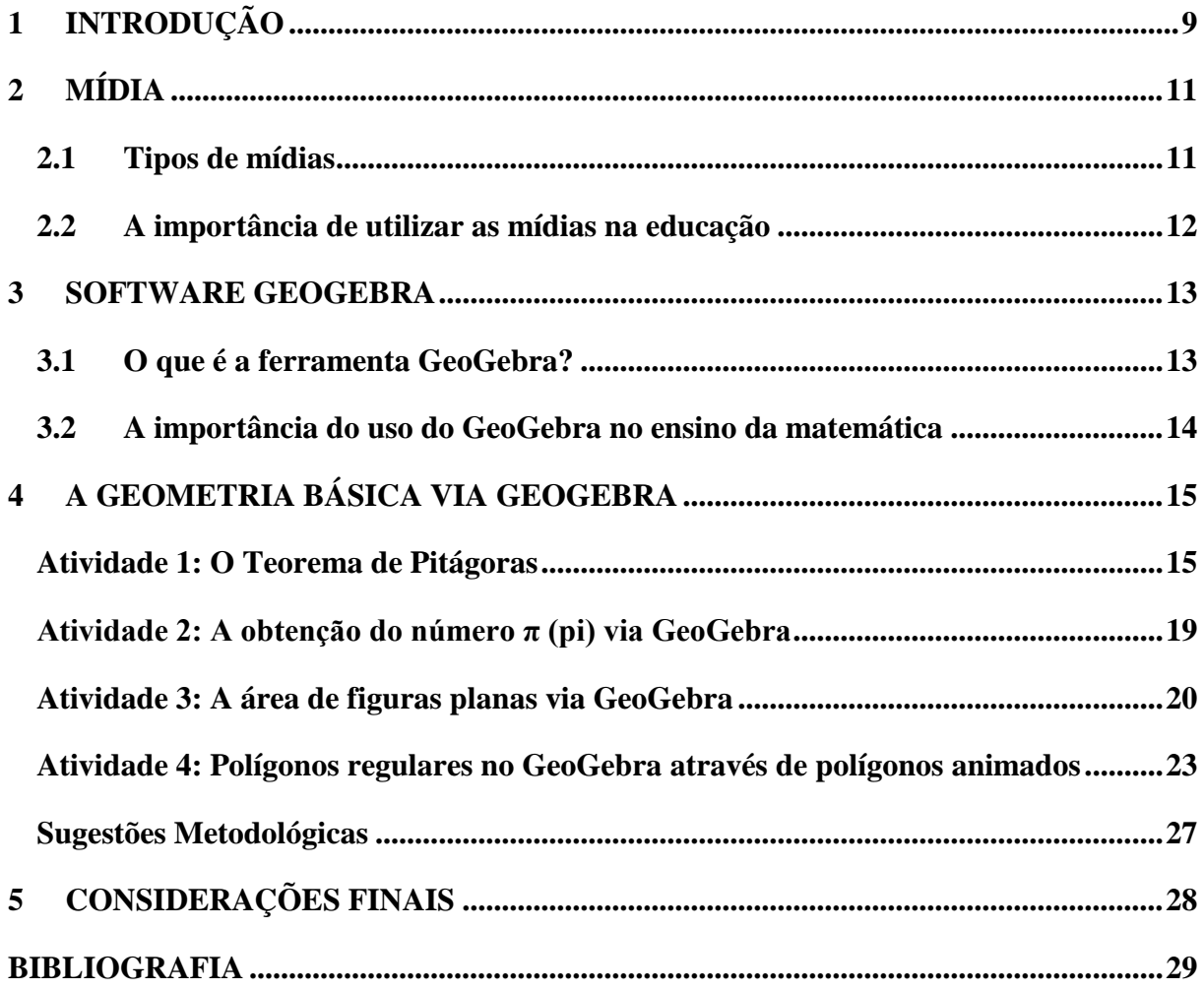

#### <span id="page-10-0"></span>1 **INTRODUÇÃO**

A ferramenta GeoGebra faz parte das TICs (Tecnologias da Informação e Comunicação) que são amplamente debatidas e utilizadas por muitos educadores e estão inseridas nos PCNs (Parâmetros Curriculares Nacionais) quando falam da necessidade de mudanças no papel do docente proveniente dos avanços tecnológicos, e mais: "Cabe ao professor transformar-se em um guia capaz de estimular seus alunos a navegarem pelo conhecimento, fazerem suas próprias descobertas e desenvolverem sua capacidade de observar, pensar, comunicar e criar". (PCN BRASIL, 1998, p. 155).

É comum, no dia a dia da sala de aula, a utilização de conceitos geométricos de comprimento, área, perímetro, ângulo e muitos outros. Contudo, nem sempre alguns desses conceitos são bem definidos e deixam muito a desejar em seu real entendimento. Segundo Martins (2008), "Até pouco tempo a Geometria era vista como sem importância por parte de alguns professores. Era ensinada de maneira a demonstrar os teoremas, deixando a interpretação das propriedades das figuras geométricas de lado". Assim, para ajudar a suprir esta necessidade, veio à motivação de fazer um trabalho usando uma ferramenta de fácil acesso, gratuito e que pudesse ser incluído os conceitos básicos da geometria plana para auxiliar professores no desenvolvimento de suas aulas de um modo mais prático na sala de aula. E com o *software* GeoGebra pode-se trabalhar com situações que poderão ser melhor definidas e aprimoradas no decorrer do processo de ensino e aprendizagem.

Coadunamos com Valente (2001) ao fazer referências de que a tecnologia computacional será importante ferramenta que poderá se consolidar como um mecanismo auxiliar no processo de ensino e aprendizagem, servindo para ajudar os alunos no melhor entendimento de alguns conteúdos, sendo responsabilidade do "[...] professor da disciplina curricular ter conhecimento dos potenciais educacionais do computador e ser capaz de alternar, adequadamente, atividades não informatizadas de ensino-aprendizagem e atividades que usam o computador". (Valente, 2001, p. 31).

Para a maioria dos professores de matemática, é um grande desafio ensinar tal disciplina, pois muitas vezes a própria metodologia utilizada pelo professor não traz algo que possa despertar o interesse do aluno. Geralmente, os alunos não têm a visão de que tudo ao seu redor envolve matemática, então ficam se perguntando "pra que estudar isso?". O estudo da matemática é muito amplo e o aluno pode encontrá-la em tudo ao seu redor, basta que os professores façam as devidas orientações para que os alunos consigam associar os conceitos matemáticos com as figuras e objetos ao seu redor. Os professores também devem elaborar

atividades atrativas e trabalhos que mostrem um pouco da prática da matemática. Mas, geralmente, há uma desmotivação por parte de alguns professores devido uma série de fatores que vão desde a falta de recursos didáticos até a ausência de formação continuada e, ainda, têm que enfrentar uma carga excessiva de horas de trabalho, grande quantidade de conteúdos e a falta de interesse por parte de muitos alunos. Por esses e outros motivos existe uma grande resistência por parte de alguns professores que acabam optando pelo ensino tradicional e se negam à tentativa de buscar novas tecnologias para enriquecer mais a aula.

Porém, com o passar dos anos, tem-se observado os avanços tecnológicos que trazem grandes benefícios para o processo de ensino e aprendizagem nas escolas e que podem ajudar professores a trabalharem seus conteúdos de uma forma mais dinâmica. Trazendo essas tecnologias para dentro da sala de aula os professores podem economizar tempo na apresentação dos conteúdos e exporem aulas mais dinâmicas e atrativas através de ferramentas que simulam a prática investigativa. De acordo com o PCN (1998):

> Vivemos numa era marcada pela competição e pela excelência, onde progressos científicos e avanços tecnológicos definem exigências novas para os jovens que ingressarão no mundo do trabalho. Tal demanda impõe uma revisão dos currículos, que orientam o trabalho cotidianamente realizado pelos professores e especialistas em educação do nosso país. (PCN BRASIL, 1998, p. 5).

A utilização das TICs é reconhecida como ferramentas que trazem grandes benefícios para o processo de ensino e aprendizagem, basta observar a enorme quantidade de programas computacionais (*softwares*) desenvolvidos com o objetivo de dar mais dinamismo as aulas, auxiliando os profissionais em educação a apresentar com mais clareza os conteúdos a serem desenvolvidos em sala de aula. Sendo assim, este artigo será desenvolvido no intuito de trazer uma contribuição para o ensino e o aprendizado de matemática, em especial, ao desenvolvimento da geometria plana para as séries finais do ensino fundamental, apresentando situações que poderão facilitar a visualização e o entendimento de situações que, em aulas tradicionais, podem ficar obscuras e, ainda, incentivar professores e alunos a usarem os recursos tecnológicos que possam estar disponíveis. Será apresentada também algumas sugestões metodológicas.

Este artigo será apresentado em cinco seções. A primeira trata da introdução, a segunda seção aborda sobre as mídias e suas divisões, descreve a importância dessas mídias no processo de ensino e aprendizagem, e também comenta sobre os benefícios que elas podem trazer para a educação, em especial para o ensino de geometria plana nas séries finais do ensino fundamental.

Em seguida, na seção três, faz-se uma explanação sobre o *software* GeoGebra e seu benefício no estudo da geometria plana. Na quarta seção, serão apresentadas algumas atividades com o uso dessa ferramenta que poderão auxiliar professores e alunos no ensino e aprendizagem de situações e conceitos envolvendo geometria plana. E para finalizar, na quinta seção, vêm as considerações finais, onde se espera alcançar os objetivos e trazer vantagens que possam ajudar professores e alunos a enfrentar os desafios provenientes do ensino e aprendizagem de matemática com uso de softwares, e em especial aplicá-los na geometria plana.

#### <span id="page-12-0"></span>**2 MÍDIA**

Mídia é um canal de comunicação por onde são transmitidas informações, entretenimentos, publicidades, notícias, entre outros. Televisão, rádio, meios eletrônicos e temáticos de comunicação, imprensa, cinema são alguns desses canais de comunicação.

#### <span id="page-12-1"></span>**2.1 Tipos de mídias**

Os tipos de mídias foram divididos em três: a mídia **digital**, a mídia **eletrônica** e a mídia **impressa**. A mídia digital refere-se ao tipo de mídia em que as informações são armazenadas em formato digital, como exemplo tem-se os *softwares* computacionais. Segundo Monteiro (2000), o termo **mídia digital** refere-se à [mídia eletrônica](https://pt.wikipedia.org/wiki/M%C3%ADdia_eletr%C3%B4nica) que trabalha com *[codecs](https://pt.wikipedia.org/wiki/Codec)* [digitais](https://pt.wikipedia.org/wiki/Sinal_digital) (*codecs* são programas utilizados para codificar e decodificar arquivos de mídia). Em outras palavras, a mídia digital pode ser estabelecida como o conjunto de veículos e aparelhos de [comunicação](https://pt.wikipedia.org/wiki/Comunica%C3%A7%C3%A3o) baseados em [tecnologia digital,](https://pt.wikipedia.org/wiki/Circuito_digital) permitindo a distribuição ou [comunicação digital](https://pt.wikipedia.org/wiki/Comunica%C3%A7%C3%A3o_digital) das obras intelectuais [escritas,](https://pt.wikipedia.org/wiki/Livro_digital) [sonoras](https://pt.wikipedia.org/wiki/Som_digital) ou [visuais.](https://pt.wikipedia.org/wiki/Arte_digital) A mídia eletrônica se trata de uma coleção de recursos eletrônicos tais como: televisão, rádio, computador, videogames, entre outros. Já a mídia impressa se trata de materiais que são impressos para o público no intuito de comunicar algo, entre eles temos: os jornais, as revistas, os panfletos, entre outros.

#### De acordo com Monteiro (2000):

**Mídia digital**: É baseada em tecnologia digital como a internet, os programas educacionais e os jogos de computador. Recentemente a TV digital adentrou a essa classe, tendo como principal característica a interatividade. Nessa categoria, o usuário pode filtrar as informações, visualizando apenas as que o agradam e pode enviar as suas próprias informações. É uma via de mão dupla, você recebe, mas também pode fornecer conteúdo informativo.

**Mídia eletrônica**: Nessa categoria, enquadram-se a televisão, o rádio e o cinema, que se configuram como formas de comunicação unidirecional, ou seja, apenas passam informações e não permitem a interação com quem as está acompanhando. É o caso também dos DVDs e dos recursos audiovisuais.

**Mídia impressa**: É o formato de mídia mais antigo, é composta por elementos como jornais, revistas, mala-direta, folders e catálogos. Resumindo, é todo tipo de material impresso que visa comunicar algo.

Neste artigo, será utilizada uma mídia digital (*software* GeoGebra) que servirá como uma ferramenta de auxílio do professor no processo de ensino e aprendizagem da geometria plana.

#### <span id="page-13-0"></span>**2.2 A importância de utilizar as mídias na educação**

Com a tecnologia em constante evolução, o professor passa a ter algumas alternativas interessantes para a dinâmica do ensino nos centros educacionais. A sala de aula que antes (com aulas tradicionais) se resumia a alunos, professores, quadro, livros, giz, mesas e cadeiras pode agora contar com novas ferramentas digitais que poderão servir de auxílio na transmissão e compreensão dos conhecimentos. Têm-se as mídias como uma importantíssima ferramenta que permite inúmeras possibilidades de tornar as aulas mais envolventes e assimilativas no decorrer do processo de ensino e aprendizagem. Essa tecnologia contém mecanismos que podem contribuir para manter a atenção do aluno de forma mais concentrada e consequentemente aumentar as chances de ter sucesso durante o processo de aprendizagem.

Compete às escolas e aos profissionais da área usufruir desses avanços tecnológicos, visando melhorar cada vez mais o processo de ensino no país. O corpo escolar é o agente de transmissão de conhecimento, por isso deve estar por dentro dessas novas alternativas de complementar o ensino e buscar sempre uma capacitação continuada para seus educadores. Obviamente, o trabalho tradicional de ensino, à base de quadro e giz não vai se acabar, continuará tendo um grande valor. Mas a linguagem audiovisual, proporcionada pelas mídias, poderá servir para colaborar e somar com os métodos pedagógicos. Fazendo uso dessas ferramentas, o professor terá mais condição para desenvolver diversas formas de aprimorar a sua didática e, consequentemente, a aprendizagem dos alunos poderá ser motivada e mais eficiente.

> Com a criação dos diversos recursos midiáticos, é possível afirmar que os estabelecimentos de ensino, não devem mais gastar tempo em dialogar sobre a importância ou não da utilização das mídias existentes, isso é uma situação sem volta, não há como retroceder. A prioridade está em discutir como se usa tecnicamente e pedagogicamente cada forma midiática e seu substrato, e, então construir caminhos pedagógicos. (SANTOS, 2009, p. 16).

#### <span id="page-14-0"></span>**3 SOFTWARE GEOGEBRA**

#### <span id="page-14-1"></span>**3.1 O que é a ferramenta GeoGebra?**

O GeoGebra<sup>3</sup> é um *software* de acesso livre de matemática que junta a geometria, a álgebra e o cálculo, e faz parte das mídias digitais. Essa ferramenta foi desenvolvida principalmente para o ensino e aprendizagem da matemática nas escolas básicas<sup>4</sup> e secundárias<sup>5</sup>, por Markus Hohenwarter<sup>6</sup>, com início em 2001, na Universidade Salzburg na Áustria, e foi melhorado por programadores na Universidade Americana Florida Atlantic University e hoje, conta com diversos colaboradores em muitos países, inclusive no Brasil através do Instituto GeoGebra.

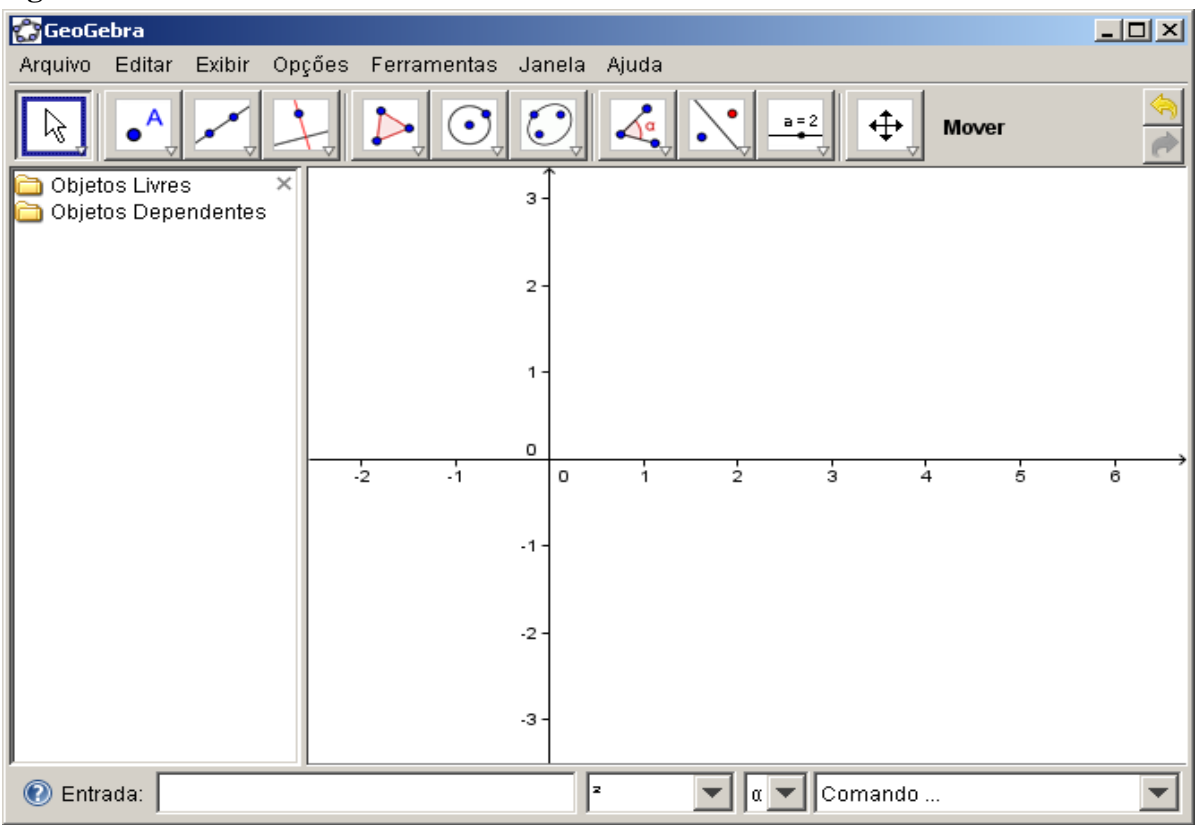

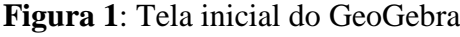

Fonte*: Print screen* do GeoGebra 5.0

**.** 

Fazendo uso desta mídia digital, poderão ser construídas várias figuras, tais como: pontos, retas, segmentos, vetores, secções cônicas, gráficos que representam funções e curvas

<sup>5</sup> No [Brasil,](https://pt.wikipedia.org/wiki/Brasil) historicamente era chamado "ensino secundário" o que hoje corresponde à segunda metade do [ensino fundamental](https://pt.wikipedia.org/wiki/Ensino_fundamental) (a partir do sexto ano) e ao [ensino médio](https://pt.wikipedia.org/wiki/Ensino_m%C3%A9dio).

<sup>3</sup> Download disponível em: https://www.geogebra.org/

<sup>4</sup> Escola básica é um tipo de [estabelecimento de ensino](https://pt.wikipedia.org/wiki/Escola) onde é realizado o [ensino básico](https://pt.wikipedia.org/wiki/Ensino_b%C3%A1sico) ou o [ensino primário](https://pt.wikipedia.org/wiki/Ensino_prim%C3%A1rio).

<sup>&</sup>lt;sup>6</sup> Markus Hohenwarter é um matemático austríaco e professor da Universidade Johannes Kepler (JKU) em Linz (Áustria). Ele é presidente do Instituto de Educação Matemática.

parametrizadas, podendo ainda ser feito a rotação, reflexão e translação dessas figuras, e ainda modificá-las dinamicamente. Além do mais, também tem a opção de inserir equações e coordenadas diretamente com o teclado do computador. A visualização do GeoGebra pode ser feita em múltiplas plataformas, tem-se: a zona gráfica, a zona algébrica ou numérica, e a folha de cálculo. E assim, os objetos matemáticos aparecem em três diferentes representações: a gráfica (pontos, gráficos de funções), a algébrica (coordenadas de pontos, equações) e as células da folha de cálculo. Essas representações do mesmo objeto ficam ligadas automaticamente e ao mudar alguma delas dinamicamente, as outras tomarão nova forma. Este *software* também trabalha com as derivadas e integrais de funções oferecendo um conjunto de comandos próprios da análise matemática. É um *software* bem completo para se trabalhar a geometria e a álgebra.

Na conferência latino-americana de GeoGebra no Uruguay em 2012, Nascimento (2012) Mestre em Educação Brasileira pela Universidade Federal do Ceará apresentou o resultado de sua pesquisa com o GeoGebra e relatou que:

> "O Resultado foi uma surpresa agradável, pois a maioria dos alunos relatou a grande facilidade do programa, de sua usabilidade e eficiência, alguns acharam mais fácil de entender pelo software do que na sala de aula, pois não necessitaria de cálculos, lhe mostra uma resposta rápida e correta, o que facilita na criação e soluções através de poucos cliques do mouse". (NASCIMENTO, 2012, p. 131)

#### <span id="page-15-0"></span>**3.2 A importância do uso do GeoGebra no ensino da matemática**

A utilização dos recursos tecnológicos em abordagem de conteúdos matemáticos, em especial aos relacionados à geometria, pode tornar a aula diferenciada e mais interessante. Deste modo, pode-se facilitar o entendimento durante o processo ensino e aprendizagem dos conceitos básicos de geometria, e levar o educando a participar das atividades de uma forma divertida e que fuja do tradicional.

O *software* GeoGebra é uma boa opção de recurso tecnológico, pois trata com um mesmo grau de importância a geometria e a álgebra. Sua utilização permitirá ao aluno visualizar tanto a forma geométrica como a algébrica em uma mesma tela. Assim, o aluno deverá associar que para cada figura (geometria) feita na tela terá uma expressão matemática (álgebra) associada a esta figura, não deixando apenas no abstrato a uma ou a outra.

> [...] estudos esclarecem que a geometria promove o entendimento de diferentes conteúdos matemáticos, é por isso que precisa ser trabalhada em conjunto com cada conteúdo, pois dessa forma os alunos entenderão melhor até mesmo o cálculo algébrico, que, muitas vezes, parece ser abstrato. (ROGENSKI; PEDROSO, 2009)

Esta ferramenta pode trazer grandes colaborações no processo de ensino e aprendizagem como, por exemplo: pode fazer com que aumente a motivação e a participação dos alunos durante a aula. Vale lembrar que, esse *software* não ensina por si só, sendo fundamental e extremamente necessário que o professor esteja preparado e por dentro do assunto e conceitos a serem desenvolvidos no momento de elaborar atividades. Caso contrário, o real objetivo poderá não ser alcançado, e ao invés de ser uma aula diferente e atrativa se tornará apenas em mais uma aula tradicional de matemática. A figura do professor não poderá ser substituída pelo uso dessa mídia digital, já que, a maioria dos estudantes não consegue aprender somente arrastando objetos na tela, precisarão sempre de orientações de professores para que suas dúvidas sejam esclarecidas completamente.

> As características do GeoGebra potencializam a constituição de cenários para investigação, nos quais o aluno é capaz de experimentar situações em um processo dinâmico. Entende-se que as atividades e tarefas propostas na pesquisa constituem situações que possibilitam e estimulam à investigação e o questionamento, convidando o aluno a descobrir, formular questões, procurar respostas, levantar e verificar conjecturas. (PEREIRA, 2009, p. 32)

#### <span id="page-16-0"></span>**4 A GEOMETRIA BÁSICA VIA GEOGEBRA**

O processo de ensino e aprendizagem de geometria nas escolas vem tendo uma grande perda e não vem sendo bem assimilada por boa parte dos alunos, isso, devido a sua complexidade e falta de motivação de algumas comunidades escolares. Em decorrência disso, faz-se necessário a busca de alternativas que venham a facilitar seu aprendizado de forma dinâmica, atrativa e divertida. Segundo o PCN BRASIL (1997) de matemática:

> O computador pode ser usado como elemento de apoio para o ensino (banco de dados, elementos visuais), mas também como fonte de aprendizagem e como ferramenta para o desenvolvimento de habilidades. O trabalho com o computador pode ensinar o aluno a aprender com seus erros e a aprender junto com seus colegas, trocando suas produções e comparando-as. (PCN BRASIL, 1997, p. 35)

Sendo assim, será descrito algumas atividades como proposta de alternativas através da utilização do *software* GeoGebra, para que o professor disponha de mais recursos e possa implementar aulas mais dinâmicas em sua sala de aula.

#### <span id="page-16-1"></span>**Atividade 1: O Teorema de Pitágoras**

A forma como o Teorema de Pitágoras é abordado atualmente nas escolas em muitas oportunidades não fornece o seu real entendimento. Pois, na maioria das vezes é apresentado apenas a fórmula e a aplicação nos exercícios propostos. Sendo assim, fazendo uso do GeoGebra, o aluno terá a oportunidade de ter mais uma opção para procurar entender seu real significado.

O Teorema de Pitágoras é atribuído ao triângulo retângulo, onde ele relaciona os catetos e a hipotenusa através da seguinte lei de formação: "o quadrado da hipotenusa é igual à soma dos quadrados dos catetos".

**Figura 2**: Teorema de Pitágoras

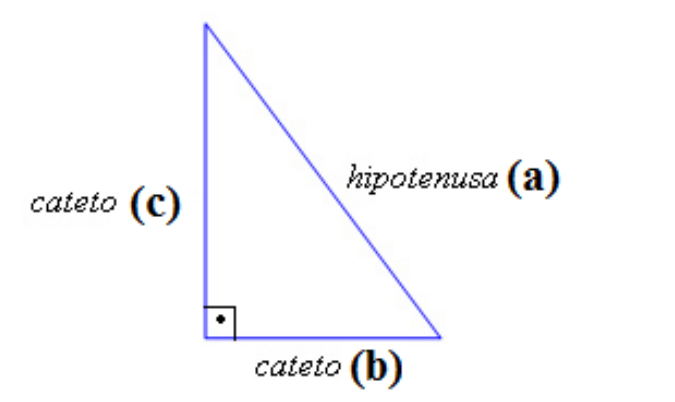

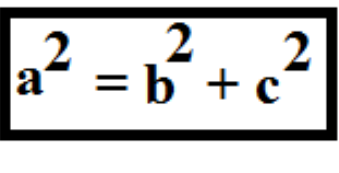

Fonte*:* Pesquisa direta

A forma mencionada na **Figura 2** mostra como este Teorema é muitas vezes abordado nas escolas, deixando muitas vezes dúvidas em seu real entendimento, pois começam a aparecer os porquês disto ou daquilo. A partir daí, além do professor explicar algebricamente, também poderá usar o GeoGebra para enriquecer mais a aula e confirmar geometricamente o enunciado do Teorema. Observem:

#### **Construção do Teorema de Pitágoras usando o** *software* **GeoGebra**

- $\checkmark$  Clique na ferramenta mover e esconda os eixos coordenados x e y;
- $\checkmark$  Trace uma reta (a) passando por dois pontos A e B;
- $\checkmark$  Trace uma reta (b) perpendicular à reta (a);
- $\checkmark$  Marque um ponto C na reta (b);
- $\checkmark$  Trace um polígono (triângulo) através dos pontos ABC;
- $\checkmark$  Deixe invisíveis as retas (a) e (b) através da janela de álgebra;
- $\checkmark$  Clique em polígono regular e construa um quadrado, em cada um dos lados do triângulo retângulo.
- $\checkmark$  Pinte com cores diferentes os quadrados construídos;
- Clique na ferramenta área e obtenha as áreas de cada quadrado formado pelos lados do triângulo.

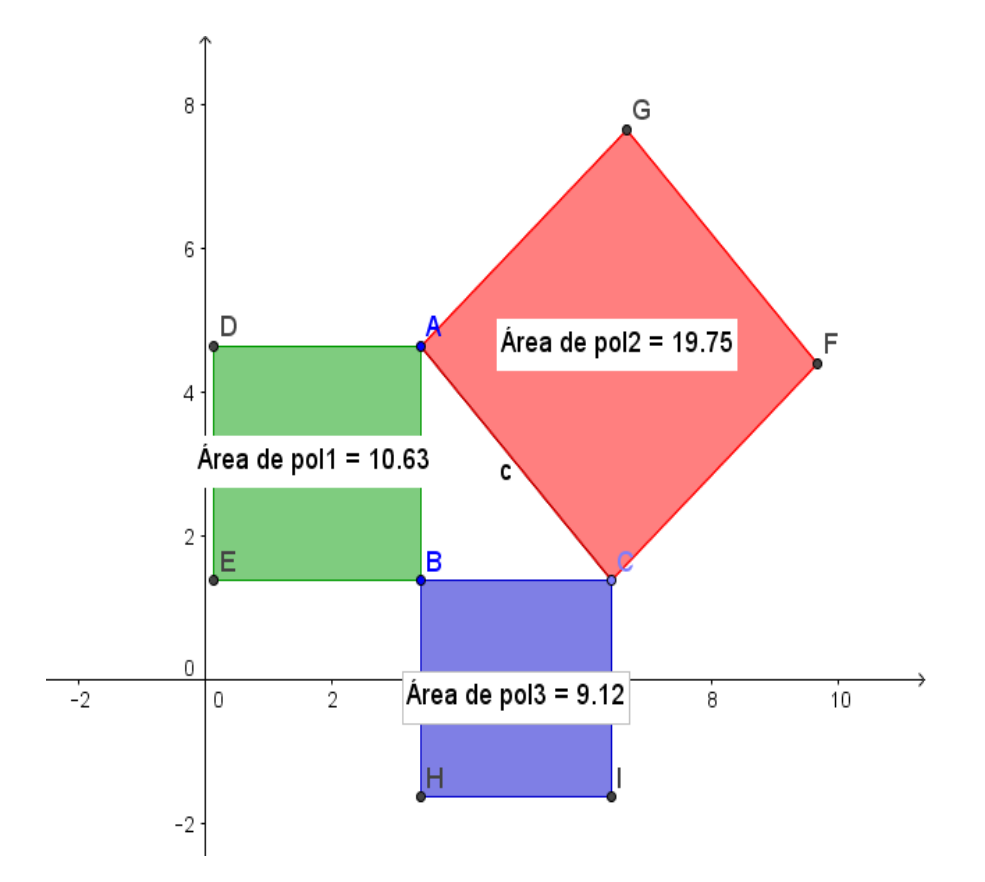

**Figura 3**: Veracidade do Teorema de Pitágoras via GeoGebra

Fonte: Pesquisa direta

Verifiquem que, na **Figura 3** a área do quadrado formado pela medida da hipotenusa é igual à soma das áreas dos quadrados formados pelas medidas dos catetos, isto é:

$$
Hip2 = Cat2 + Cat2
$$

$$
19.75 = 9.12 + 10.63
$$

Com isso, o aluno estará visualizando e possivelmente entendendo melhor o real significado deste teorema de uma forma dinâmica e atrativa. É bom acrescentar que, a figura formada através dos lados do triângulo retângulo pode ser qualquer figura, seja regular ou não regular, desde que sejam todas semelhantes. A seguir, será mostrado com o GeoGebra que esse resultado pode ser generalizado para quaisquer figuras semelhantes construídas sobre os lados de um triângulo retângulo. Observe a veracidade do teorema de Pitágoras feito com pentágonos regulares e com semicírculos:

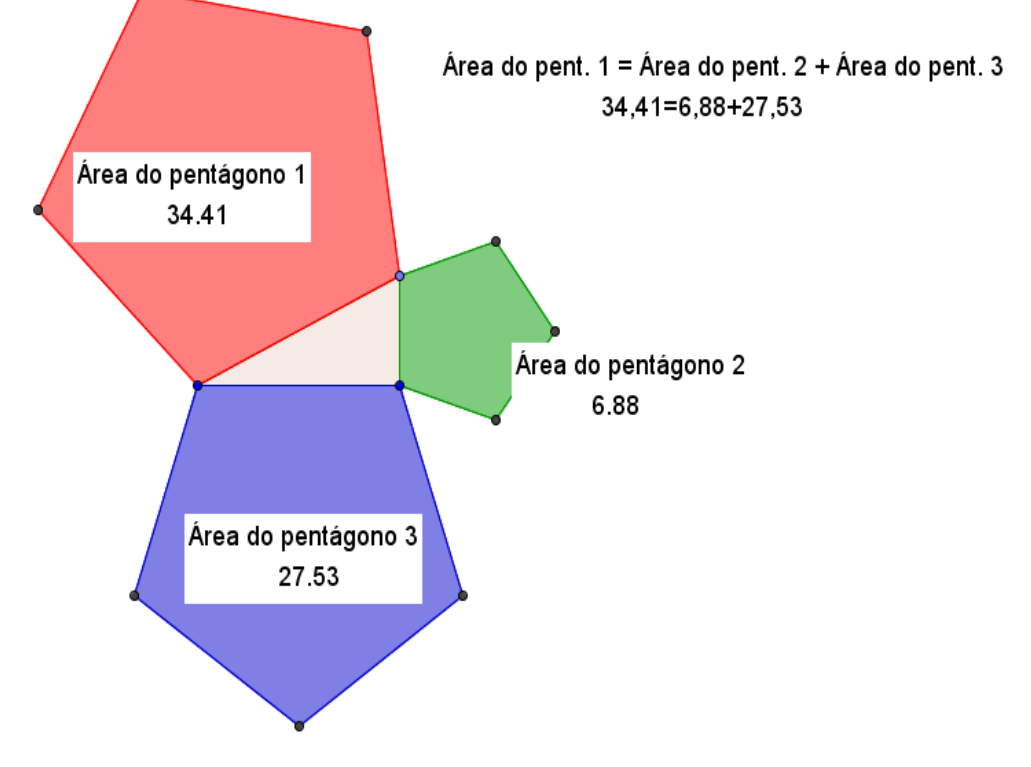

#### **Figura 4:** Veracidade do Teorema de Pitágoras com pentágonos

Fonte: Pesquisa direta

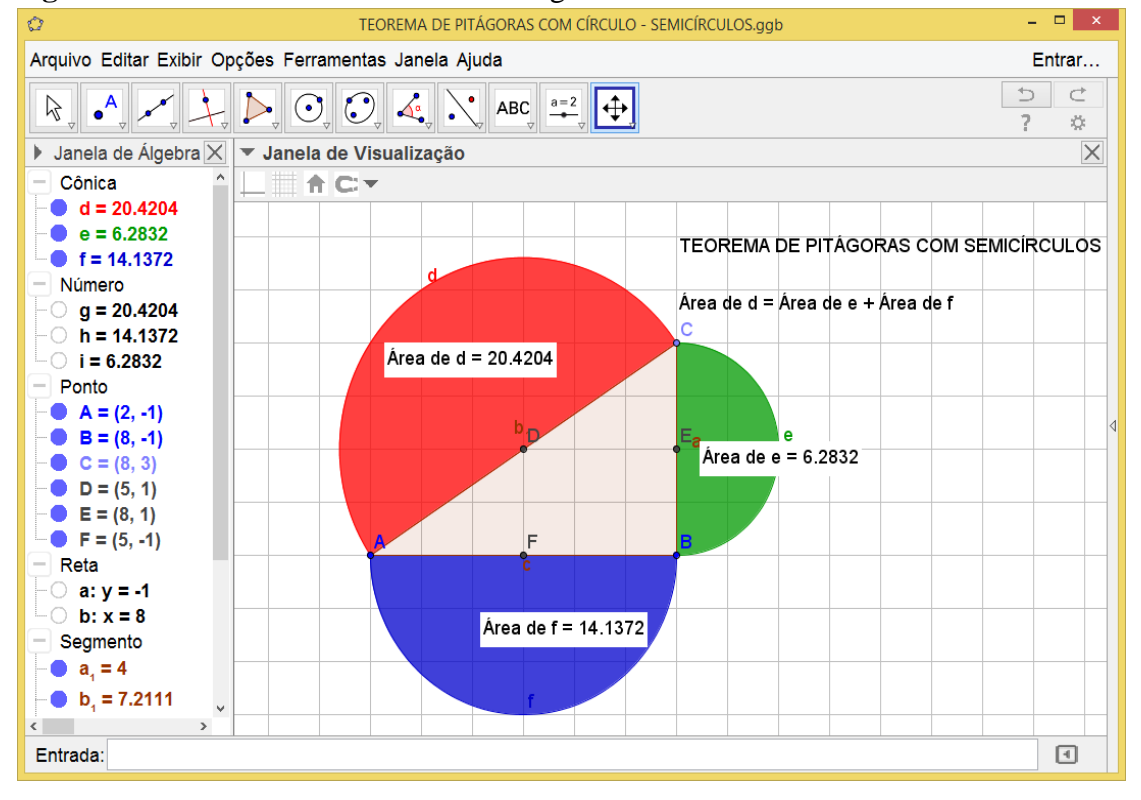

**Figura 5**: Veracidade do Teorema de Pitágoras com semicírculos

Fonte: Pesquisa direta

#### <span id="page-20-0"></span>**Atividade 2: A obtenção do número π (pi) via GeoGebra**

O número π (PI) é uma das mais antigas constantes da matemática e é obtido pela **razão entre a medida de comprimento de uma circunferência e a medida de seu diâmetro.** É também um dos estudos matemáticos que, ao ser mencionado, causa curiosidade e interesse em praticamente qualquer pessoa alfabetizada, e até hoje é objeto de pesquisas. Vamos através da ferramenta GeoGebra, construir algumas circunferências e observar a razão entre a medida de seu comprimento e seu diâmetro. Vejamos:

- $\checkmark$  Construa um ponto A qualquer, através da caixa de ferramentas, para representar o centro da circunferência;
- $\checkmark$  Na caixa de ferramenta na opção círculo dado o centro e o raio, construa um círculo de centro em A e raio unitário;
- $\checkmark$  Através da ferramenta distância, comprimento e perímetro, calcule o comprimento da circunferência c;
- Através da ferramenta segmento, calcule o diâmetro do círculo a;
- $\checkmark$  Na ferramenta texto, faça a razão entre (c) e (a) e efetue em uma calculadora o seu quociente;
- $\checkmark$  Proceda de forma análoga para a construção de n circunferências.

**Figura 6**: Obtenção do número pi(π) via GeoGebra

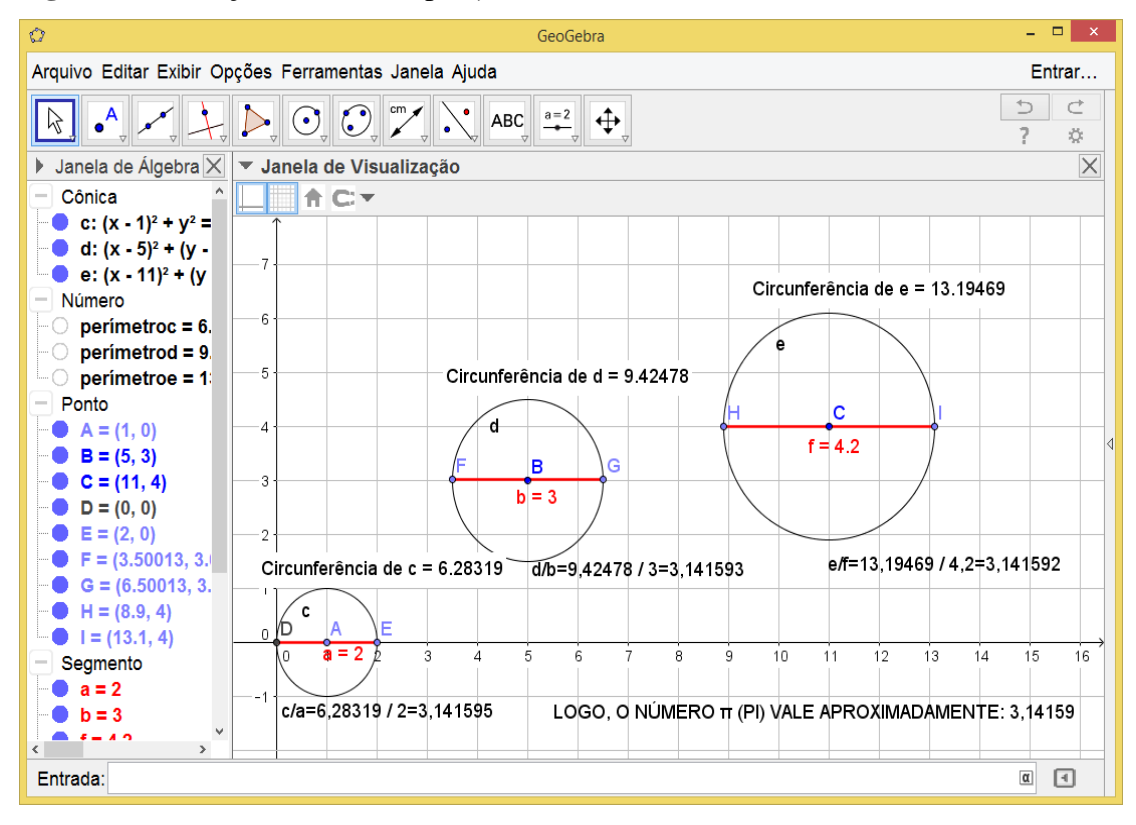

Fonte: Pesquisa direta

Com esta atividade o professor poderá criar várias circunferências e pedir para os alunos calcularem, em todas as circunferências, a razão entre o comprimento e o diâmetro. Assim, instigando os alunos a observarem que os resultados serão sempre aproximações do número π (pi)**.** E mais, poderá ser explicado também que quanto mais casas decimais tiverem, melhores serão as aproximações.

#### <span id="page-21-0"></span>**Atividade 3: A área de figuras planas via GeoGebra**

É comum, nas escolas, falar de área dando ênfase às fórmulas para o cálculo da área de determinada figura plana e ficando de lado a ideia geométrica de área. Com a utilização do *software* GeoGebra esta ideia não fica para segundo plano ou no abstrato, pois é possível enxergar quantas vezes cabe uma unidade de área dentro de uma figura.

**Área** é um conceito **matemático** que pode ser definida como a quantidade de espaço bidimensional, ou seja, de superfície. Equivale a dizer que, uma área com 1 km² equivale a uma região quadrada com lados medindo 1 km e para as outras medidas segue-se o mesmo raciocínio. De acordo com o Sistema de Medidas, a unidade padrão, para a representação de áreas é o m² (metro quadrado). Utiliza-se o km² em situações relacionadas à medição de áreas de cidades, estados, países, continentes, etc. Vejamos uma atividade: Construir objetos planos quaisquer e observar sua unidade de área.

- $\checkmark$  Na janela de visualização inserir malha quadriculada e excluir os eixos coordenados;
- $\checkmark$  Na caixa de ferramentas insira um triângulo, um quadrilátero, um círculo ou qualquer outra figura plana para que seja feita o cálculo de área;
- $\checkmark$  Na caixa de ferramentas é possível fazer uma cor diferente para cada unidade inserindo polígono e com o lado direito do mouse vá em propriedade e em seguida na opção cor;
- $\checkmark$  Ainda com o lado direito do mouse é possível inserir valor e nome indo em: básico, exibir rótulo, opção nome e valor;
- Na caixa de ferramentas na opção área é possível inserir a área de cada figura para comparar com as unidades de áreas pintadas.

**Figura 7**: Área do triângulo

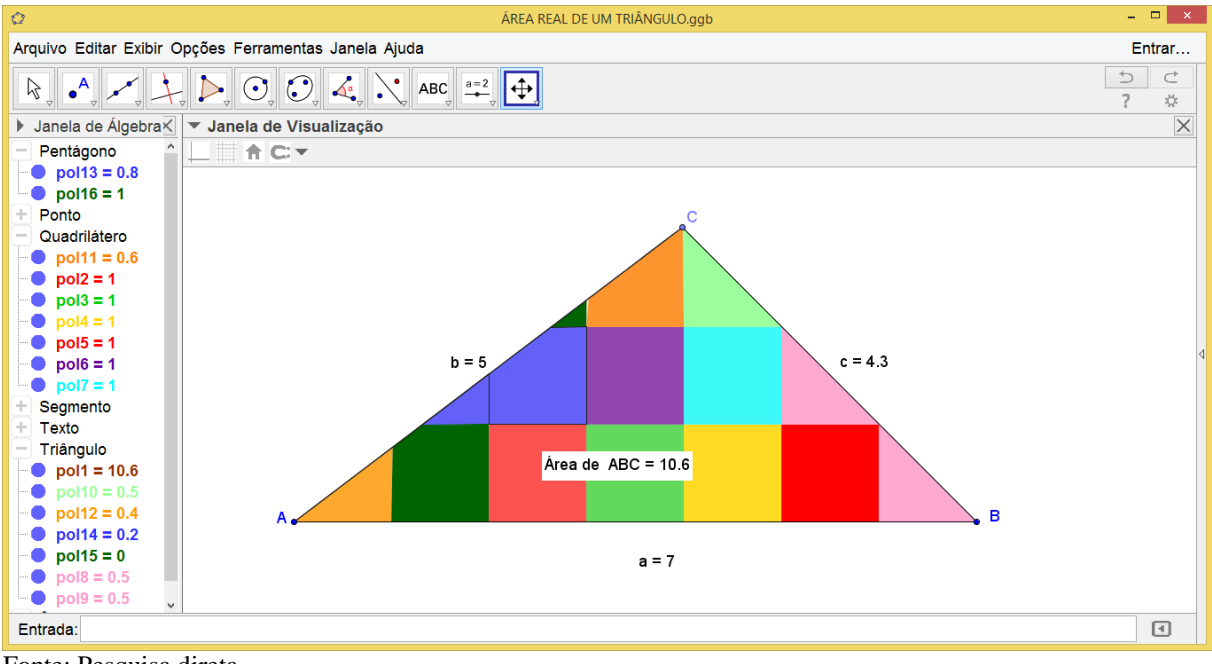

Fonte: Pesquisa direta

A unidade de área usada foi de um quadrado colorido conforme está na figura. Observe que há figuras dentro do triângulo ABC que não estão formando um quadrado, mas, se você analisar as partes de mesma cor, vai observar que elas se completam e passarão a formar um quadrado. E fazendo essa junção você contará 10 (dez) quadradinhos completos e sobrará um triângulo, cuja área é 0,6 da área de um quadradinho. Assim, temos um total de 10,6 u.a.

Nesta atividade o professor, também, poderá explicar aos alunos que o triângulo é um polígono que possui três lados, três vértices e três ângulos. Poderá classificá-los quanto aos lados (escaleno, isósceles ou equilátero) e quanto aos ângulos (retângulo, acutângulo ou obtusângulo).

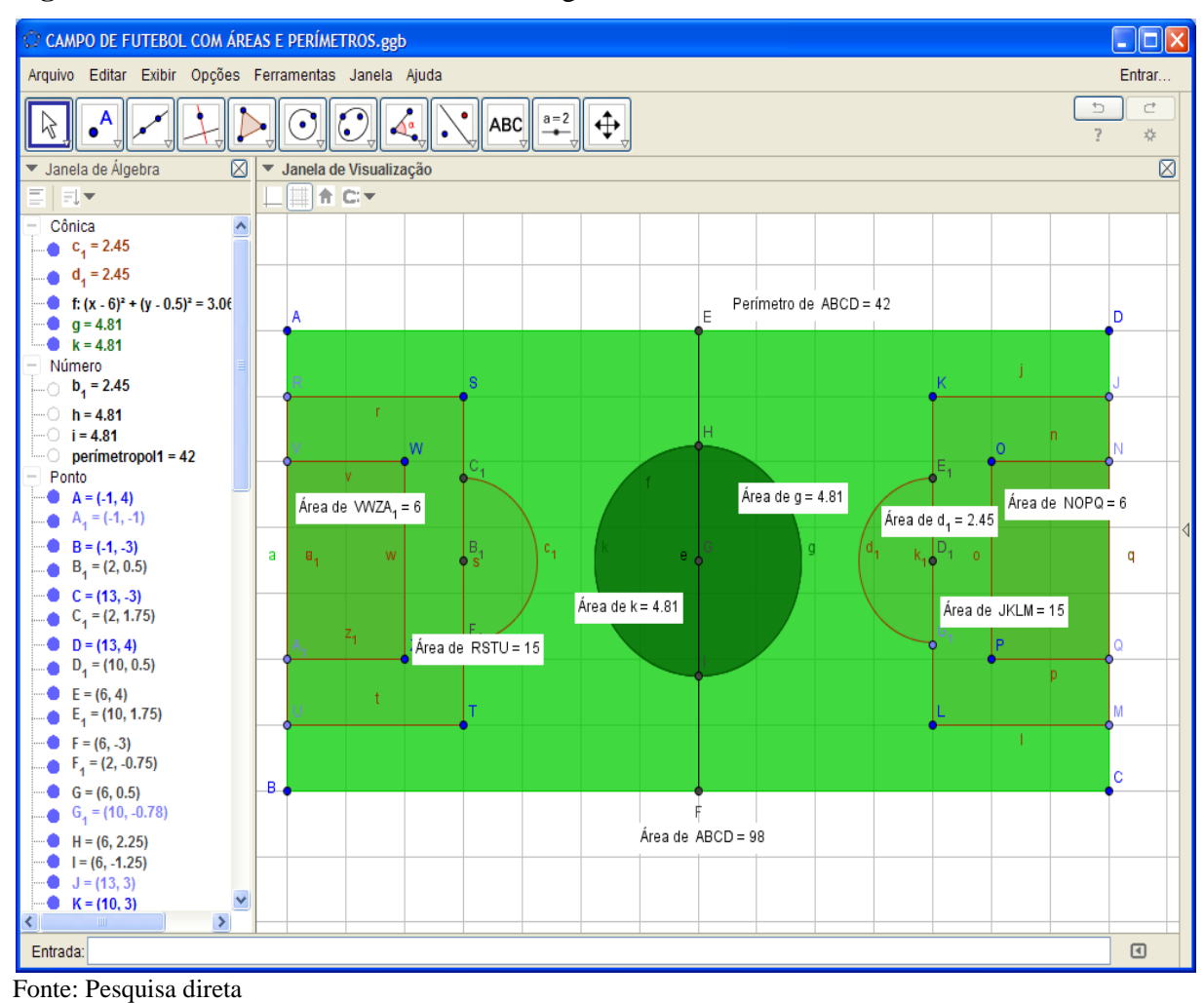

**Figura 8:** Cálculo de área de círculo e retângulo

Deste quadrilátero (retângulo) foi feito um campo de futebol, foram calculadas as áreas referentes à **grande área<sup>7</sup>** e à **pequena área<sup>8</sup>** , calculado a área referente ao semicírculo da grande área, do círculo do meio de campo e também a área de todo o campo, foi calculado o perímetro apenas do quadrilátero maior. E com esta atividade, o professor poderá comentar a respeito da diferença dos quadriláteros e classificar cada um deles como quadrado ou retângulo.

**.** 

<sup>7</sup> A grande área é o retângulo onde fica a marca do pênalti.

<sup>&</sup>lt;sup>8</sup> A pequena área é o retângulo próximo à trave do gol.

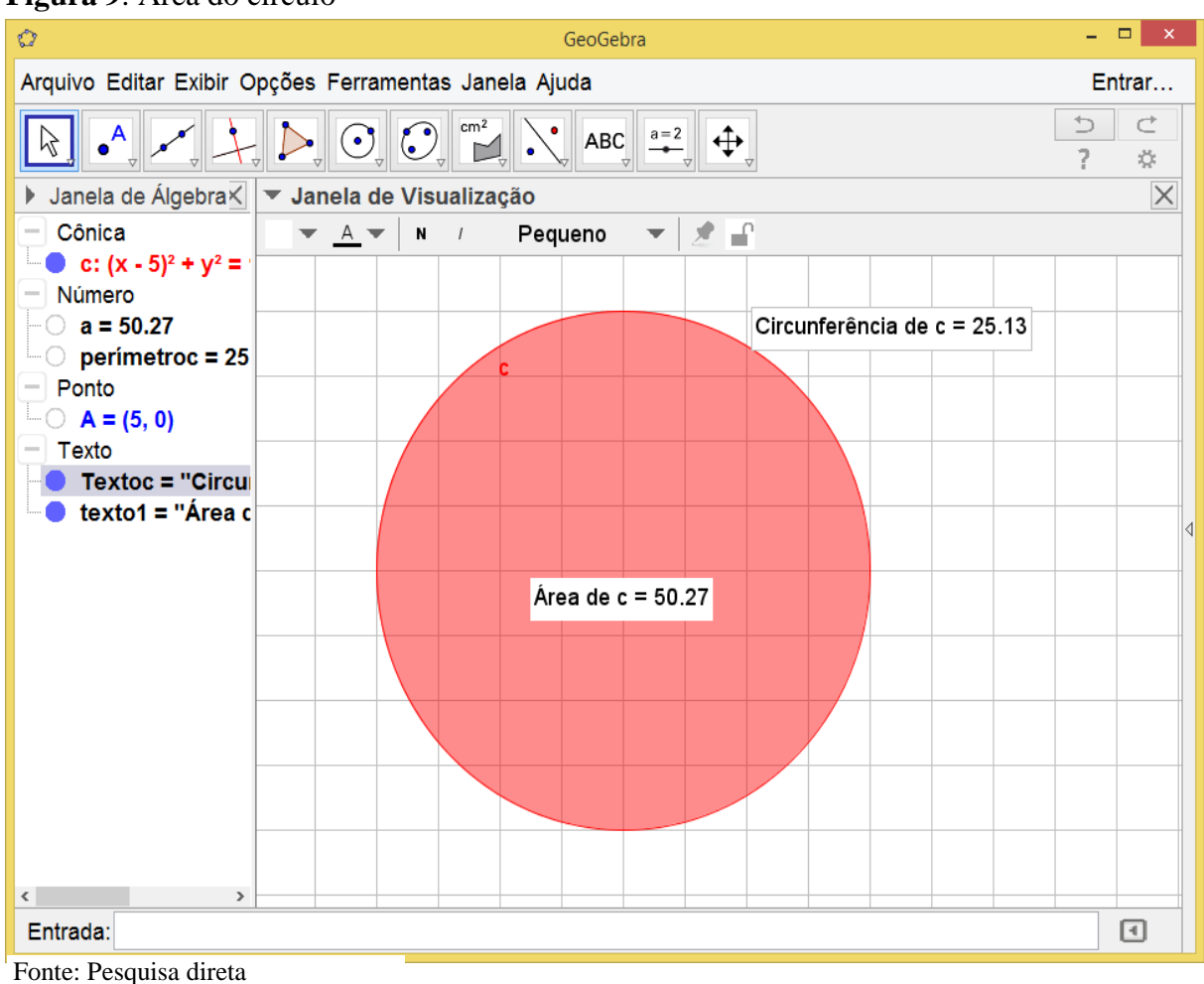

**Figura 9**: Área do círculo

Sobre esta figura plana (círculo), explicar que apesar de ser uma figura plana não é classificado como polígono, pois os polígonos são figuras formadas por segmentos de retas fechados, onde o encontro dos segmentos é denominado vértice, e os segmentos de retas recebem o nome de lados. Através do GeoGebra também poderá ser comentado sobre a

diferença entre círculo e circunferência, e então fazer explanações sobre o cálculo de área.

#### <span id="page-24-0"></span>**Atividade 4: Polígonos regulares no GeoGebra através de polígonos animados**

**Polígono** é uma figura geométrica cuja palavra é proveniente do grego que quer dizer: poli(muitos) + gonos(ângulos). Ou ainda, um **polígono** é uma linha poligonal fechada formada por segmentos consecutivos, não colineares que se fecham.

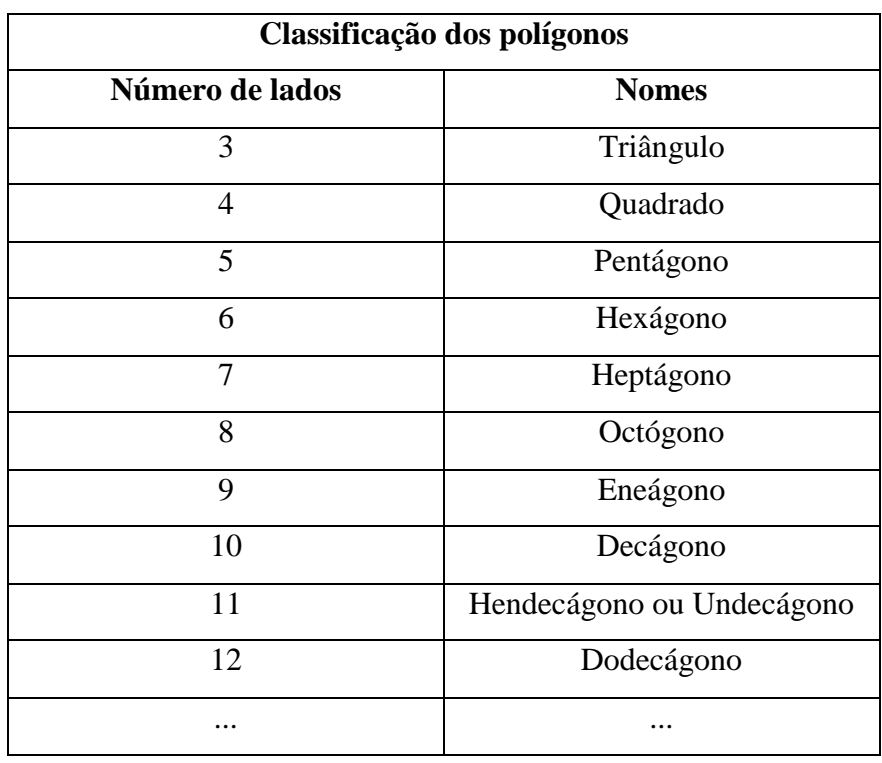

**Tabela 1**: Classificação dos polígonos quanto ao número de lados

Um **polígono é regular** se tiver todos os seus lados e ângulos congruentes, sejam eles internos ou externos. Para mostrar no GeoGebra, de forma divertida e atrativa, as características de um polígono regular, basta seguir os passos, abaixo, necessários para a construção de polígonos animados.

- $\checkmark$  Na caixa de ferramentas clique em controle deslizante e renomeie (1) no lugar do (a), 3 (menor polígono) no lugar de -5, substitua o limite máximo 5 por um de sua escolha maior que 5 e substitua o incremento 0,1 por 1 e clique em aplicar para mudar as configurações;
- $\checkmark$  Ainda na caixa de ferramentas, escolha a opção polígono regular e dê dois cliques em locais distintos da janela de visualização para determinar a medida do lado do polígono regular e substitua o número de vértices 4 por (l);
- $\checkmark$  Em cima de um dos lados do polígono clique com o lado direito do mouse em propriedades, básico, exibir rótulo, nome e valor e, ainda, a cor de sua preferência;
- $\checkmark$  Na caixa de ferramentas escolha a opção ângulo e, no sentido anti-horário, construa os ângulos internos do polígono;
- No controle deslizante, com o lado direito do mouse, clique na opção animar.

As figuras abaixo, representam um polígono deslizante com valor mínimo 3 e máximo 10, ou seja, a animação parte de um triângulo e vai aumentando o número de lados dinamicamente até chegar em um decágono. E poderão ser trabalhados com os educandos sobre os tipos de ângulos, sobre ângulos externos, sobre os cálculos de ângulos, e comparar os resultados pelas figuras feitas no GeoGebra, tendo em vista que os resultados aparecem dinamicamente à medida que se vai mudando os comandos. Assim, os alunos irão visualizar na tela do GeoGebra que conforme a quantidade de lados aumentam as quantidades de ângulos também aumentam, e são sempre congruentes na figura que estará apresentada na tela. Para fazer essas análises, o professor terá que pausar a animação e fazer as devidas explicações que julgar pertinente em cada figura.

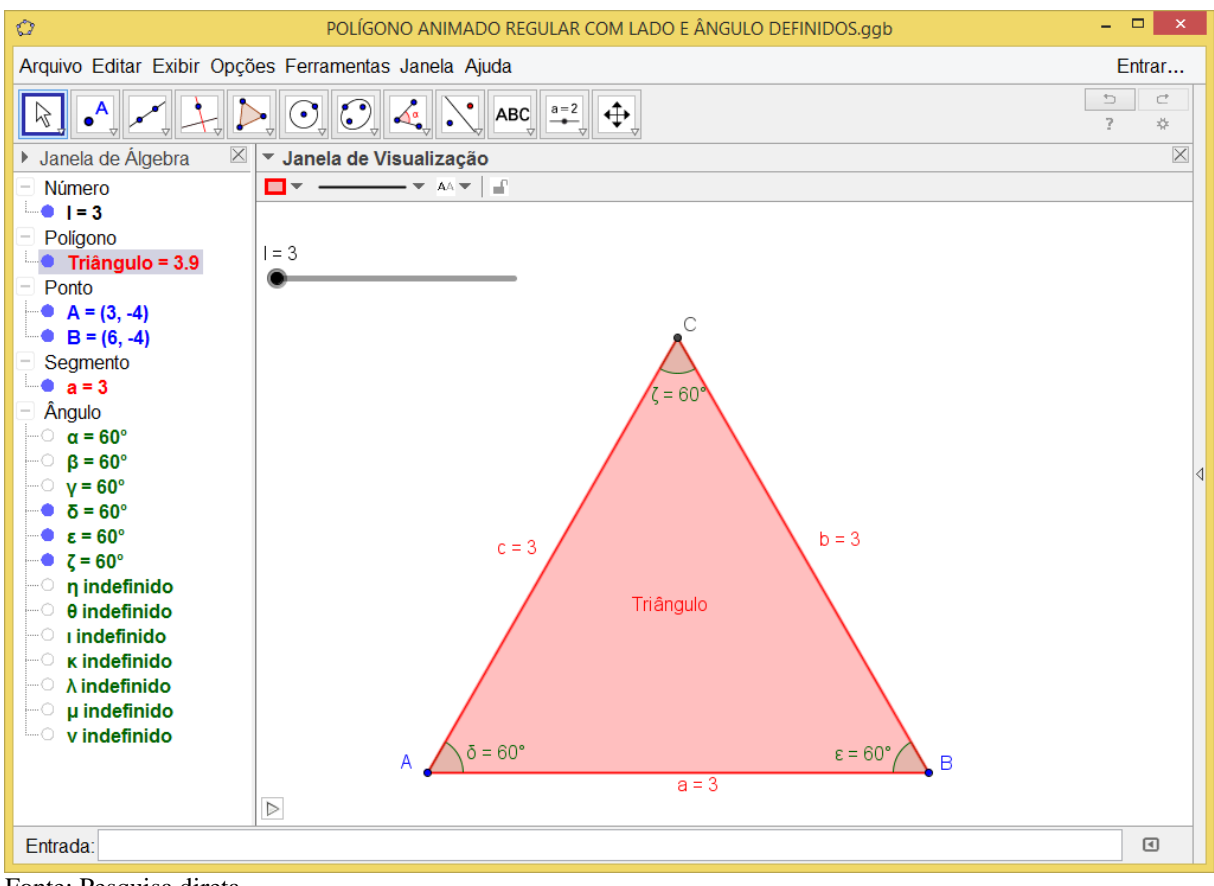

#### **Figura 10**: Triângulo regular

Fonte: Pesquisa direta

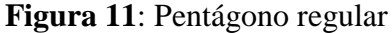

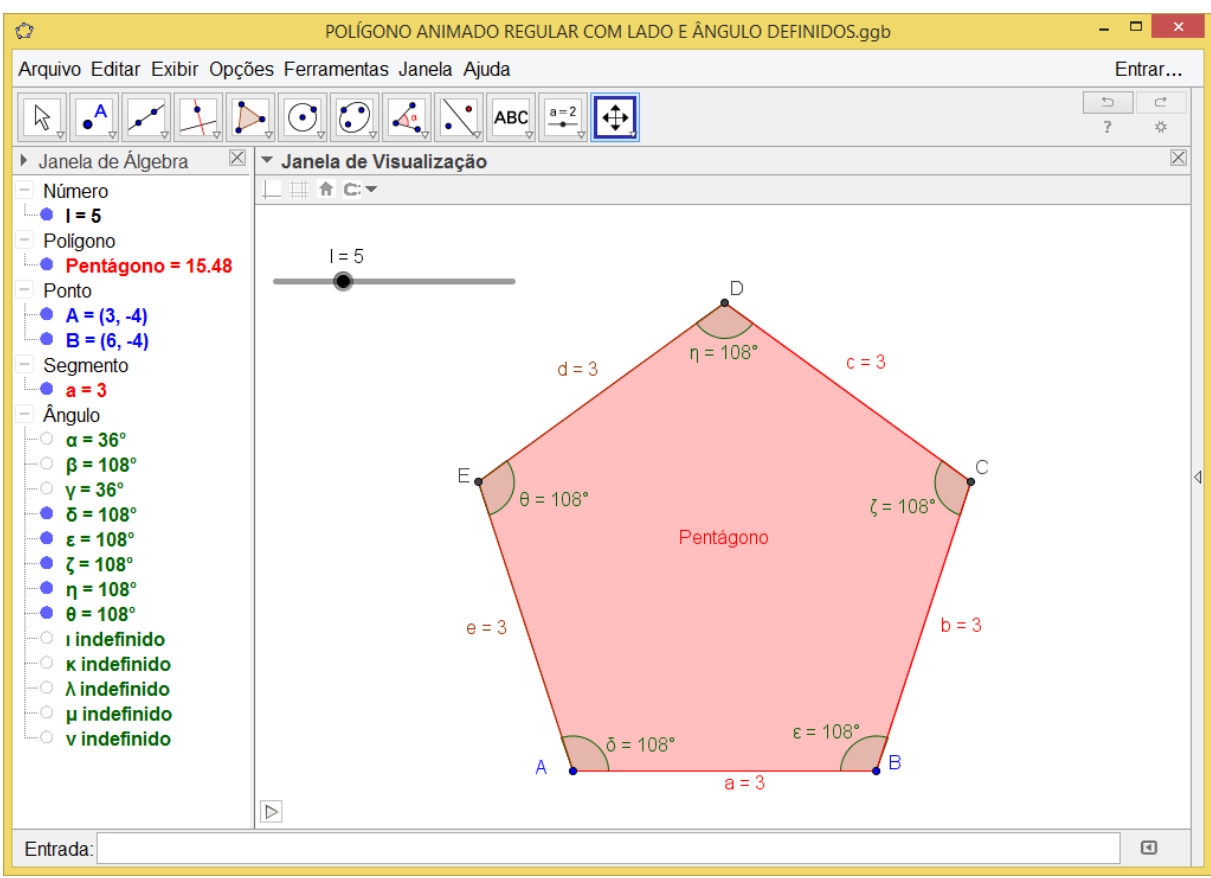

Fonte: Pesquisa direta

#### **Figura 12**: Decágono regular

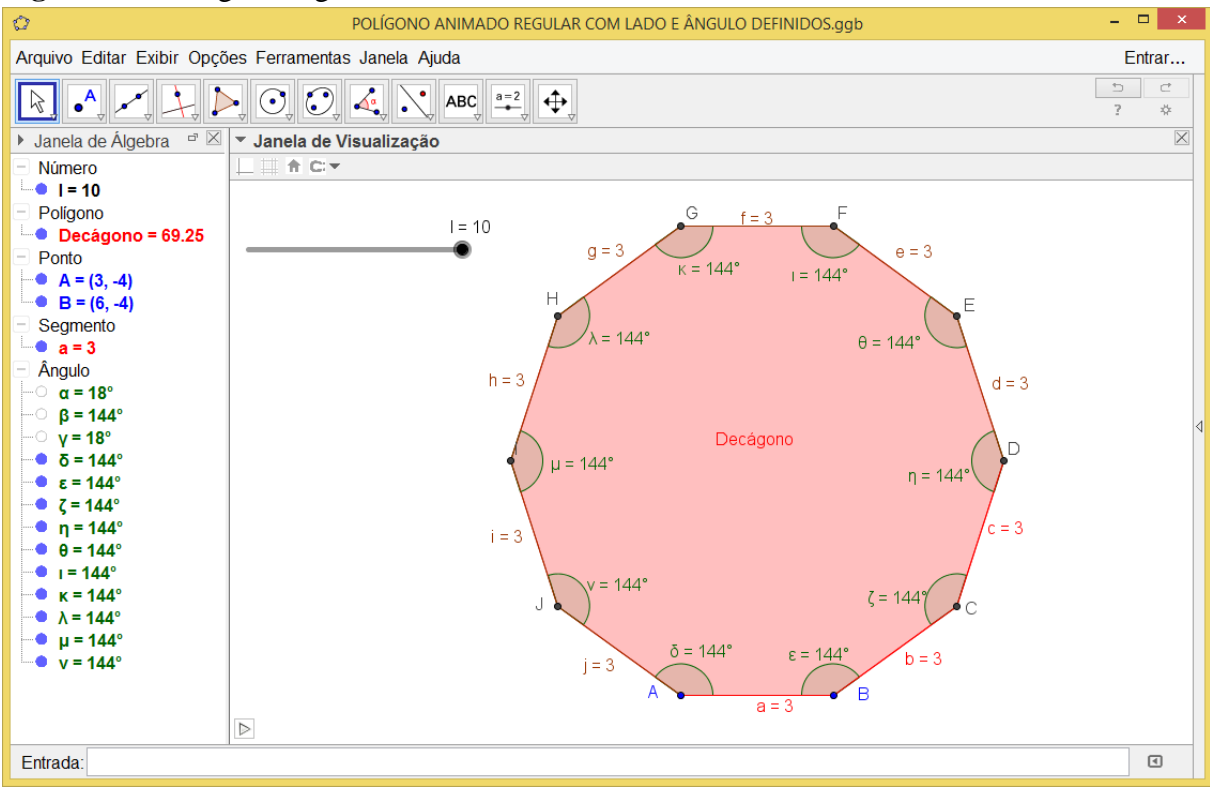

Fonte: Pesquisa direta

Com esses recursos pode ficar melhor para o aluno aprender e entender que as condições necessárias para um polígono ser regular é que ele apresente seus lados e ângulos congruentes. Desta maneira, o professor apresenta aos alunos uma aula de forma diferenciada, interativa, dinâmica e que certamente despertará o interesse dos alunos quanto ao estudo desses polígonos da forma que lhes será apresentada.

#### <span id="page-28-0"></span>**Sugestões Metodológicas**

As atividades envolvendo geometria com o uso do GeoGebra poderiam ficar mais interessantes usando como metodologia:

- Noções de GeoGebra no plano;
- $\checkmark$  Fazer uma explanação sobre o conteúdo a ser trabalhado;
- Desenvolver situações-problema contextualizadas com o conteúdo a ser trabalhado, em seguida, aplicá-la no GeoGebra e comparar os resultados;
- $\checkmark$  O professor deverá incentivar os alunos a desenvolverem as tarefas com os conhecimentos adquiridos recentemente;
- $\checkmark$  O professor deverá ser um mediador do conhecimento e estimular os discentes a levantarem hipóteses que solucionem o problema e que promovam o seu desenvolvimento intelectual;
- $\checkmark$  O professor deverá observar e avaliar o aprendizado dos discentes no decorrer das atividades através dos métodos trabalhados.

#### <span id="page-29-0"></span>**5 CONSIDERAÇÕES FINAIS**

A ferramenta GeoGebra é um *software* que pode ajudar os professores no processo de ensino e aprendizagem de Geometria. Particularmente, neste trabalho, utilizou-se este *software* como uma ferramenta que poderá auxiliar professores e alunos no processo de ensino e aprendizagem de geometria plana através da construção e análise de situações problema, que, muitas vezes, em aulas tradicionais não são assimiladas completamente devido a sua exposição ser muitas vezes desinteressantes e pouco atrativas. Concomitantemente a isso, o professor deve buscar formas diferentes e mais eficientes de inserir inovações tecnológicas em suas aulas através dos recursos digitais. E para que isto aconteça de forma eficaz o professor deve estar sempre se capacitando para aprender a utilizar os recursos tecnológicos e aplicá-los na educação. Os alunos são curiosos, estão cada vez mais pesquisando na internet e acompanhando essa evolução, cabe aos professores mostrarem o caminho a ser seguido para que eles venham a utilizar a tecnologia de maneira proveitosa para seu desenvolvimento no processo de aprendizagem. Lembrando que o professor deve ter o conhecimento matemático para poder entender e saber como usar os *softwares* que estiverem disponíveis nas escolas. O GeoGebra abrange muito mais conteúdos da geometria, mas neste artigo optou-se em trabalhar com uma pequena parte da geometria plana que poderá ser usada nas séries finais do ensino fundamental. Esta é apenas uma pequena contribuição deste autor em prol da educação matemática brasileira e incentivo ao uso do *software* GeoGebra nas escolas. O professor poderá usar este trabalho como base para elaborar um plano de aula e colocar em prática a utilização do *software* GeoGebra em sala de aula. O GeoGebra é um dos *softwares* mais completos em relação ao ensino da geometria para o ensino básico e com a vantagem de ser uma ferramenta de acesso livre. Agora, deixamos algumas indagações para você leitor: Sendo o GeoGebra um *software* gratuito e de fácil manuseio, por que não esta sendo utilizado na maioria das escolas? Será que faltam materiais ou é apenas falta de vontade do corpo escolar? O professor sabe trabalhar com mídias para enriquecer sua aula? Como o professor pode ajudar a fortalecer o uso dessas mídias nas escolas? Esse é um debate mais amplo, que merece nossa reflexão.

#### <span id="page-30-0"></span>**BIBLIOGRAFIA**:

BRASIL. Secretaria de Educação Fundamental. **Parâmetros curriculares nacionais: Matemática / Secretaria de Educação Fundamental**. Brasília: MEC/SEF, 1997.

BRASIL. **Secretaria de Educação Fundamental. Parâmetros curriculares nacionais: Matemática / Secretaria de Educação Fundamental**. Brasília: MEC/SEF, 1998.

GRAVINA, Maria Alice; BÚRIGO, Elizabete Zardo; BASSO, Marcus Vinicius de Azevedo; GARCIA, Vera Clotilde Vanzetto. **Matemática, mídias digitais e didática - tripé para formação de professores de matemática**. UFRGS, 2012.

MACIEL, Mauricio Stahlirk. **A importância do uso do Geogebra no ensino da matemática.** Blog do Tio Piti, 2012. Disponível em: HTTP://blogdotiopiti.blospot.com.br. Acesso em 17 Jul. 2015.

MARTINS, Leocadia Figueredo. **Motivando o ensino de geometria**. Criciúma/SC: UNESC, 2008.

MONTEIRO, Victor. **A importância de utilizar as mídias na educação.** Centro de Produções Técnicas e Editora Ltda © 2000 - 2015. Disponível em: http://www.cpt.com.br/cursos-metodologia-de-ensino. Acesso em 11 Jul 2015.

NASCIMENTO, Eimard Gomes Antunes. **Avaliação do uso do software geogebra no ensino de geometria: reflexão da prática na escola**. Conferência Latinoamericana de Geogebra no Uruguay, 2012.

OLIVEIRA, juliane Amaral. **Teorema de Pitágoras.** Belo Horizonte – MG, 2008.

PEREIRA, Thales de Lélis Martins. **O USO DO SOFTWARE GEOGEBRA EM UMA ESCOLA PÚBLICA: interações entre alunos e professor em atividades e tarefas de geometria para o ensino fundamental e médio**. Juiz de Fora/MG: UFJF, 2012.

ROGENSKI, Maria Lucia Cordeiro; PEDROSO, Sandra Mara Dias. O **Ensino da Geometria na Educação Básica: Realidade e Possibilidades**. Portal Educacional do Estado do Paraná, 2009. Disponível em <http://www.diaadiaeducacao.pr.gov.br/portals/pde/arquivos/44-4.pdf>. Acesso em 17 Jul. 2015.

SANTOS, Inês Grasiela Dalmolin. **Educação Matemática e Mídias Tecnológicas: Uma Possibilidade Para a Ação Educativa?.** Paraná: UNIOESTE, 2009.

SOUZA, Agigleudo Coêlho. **Atividades interativas com o Geogebra: uma abordagem ao estudo de geometria analítica.** Ceará, 2014.

VALENTE, José Armando. **Uso da internet em sala de aula**. Educar, Curitiba, n. 19, p. 131- 146, 2002.